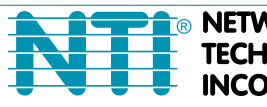

**NETWORK INCORPORATED** 

Tel:330-562-7070 1275 Danner Dr TECHNOLOGIES Aurora, OH 44202 Fax:330-562-1999 www.networktechinc.com

# **XTENDEX® Series**

# **ST-C5USBV-300 ST-C5USBVA-300 300 FOOT USB KVM EXTENDER Installation and Operation Manual**

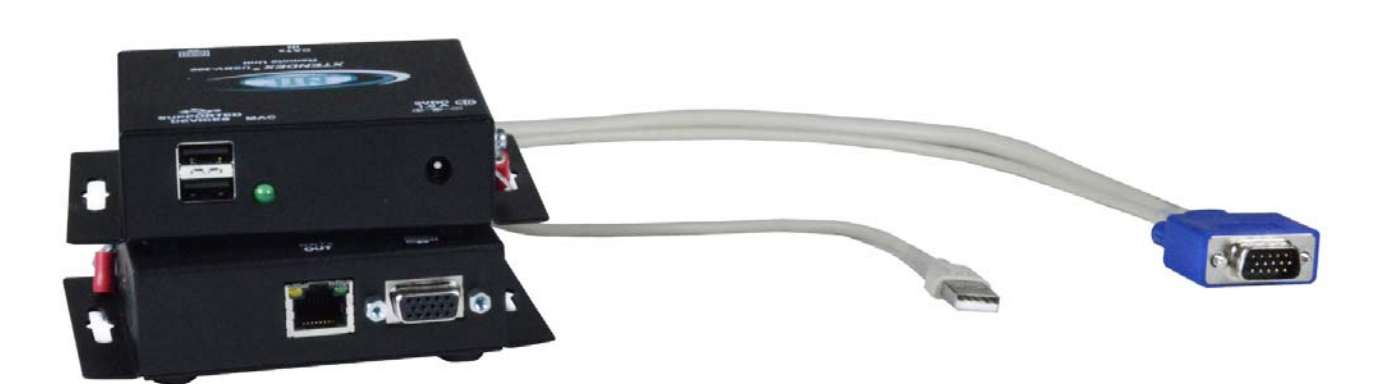

**ST-C5USBV-300** 

#### **TRADEMARK**

XTENDEX and the NTI logo are registered trademarks of Network Technologies Inc in the U.S. and other countries. All other brand names and trademarks or registered trademarks are the property of their respective owners.

#### **COPYRIGHT**

.

Copyright © 2007-2022 by Network Technologies Inc, all rights reserved. No part of this publication may be reproduced, stored in a retrieval system, or transmitted, in any form or by any means, electronic, mechanical, photocopying, recording, or otherwise, without the prior written consent of Network Technologies Inc, 1275 Danner Drive, Aurora, Ohio 44202. For more information please contact Network Technologies Inc at (800) 742-8324 (800-RGB-TECH) or (330) 562-7070.

#### **CHANGES**

The material in this guide is for information only and is subject to change without notice. Network Technologies Inc reserves the right to make changes in the product design without reservation and without notification to its users.

*Note: CAT5 connection cable used between NTI XTENDEX Series Local and Remote or any XTENDEX Series products should not be run underground, outdoors or between buildings.* 

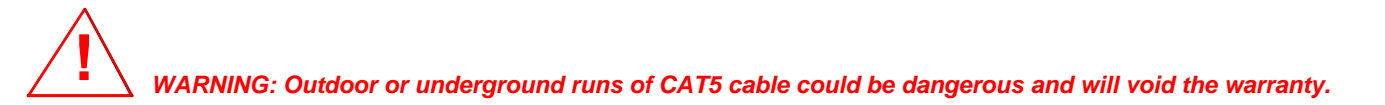

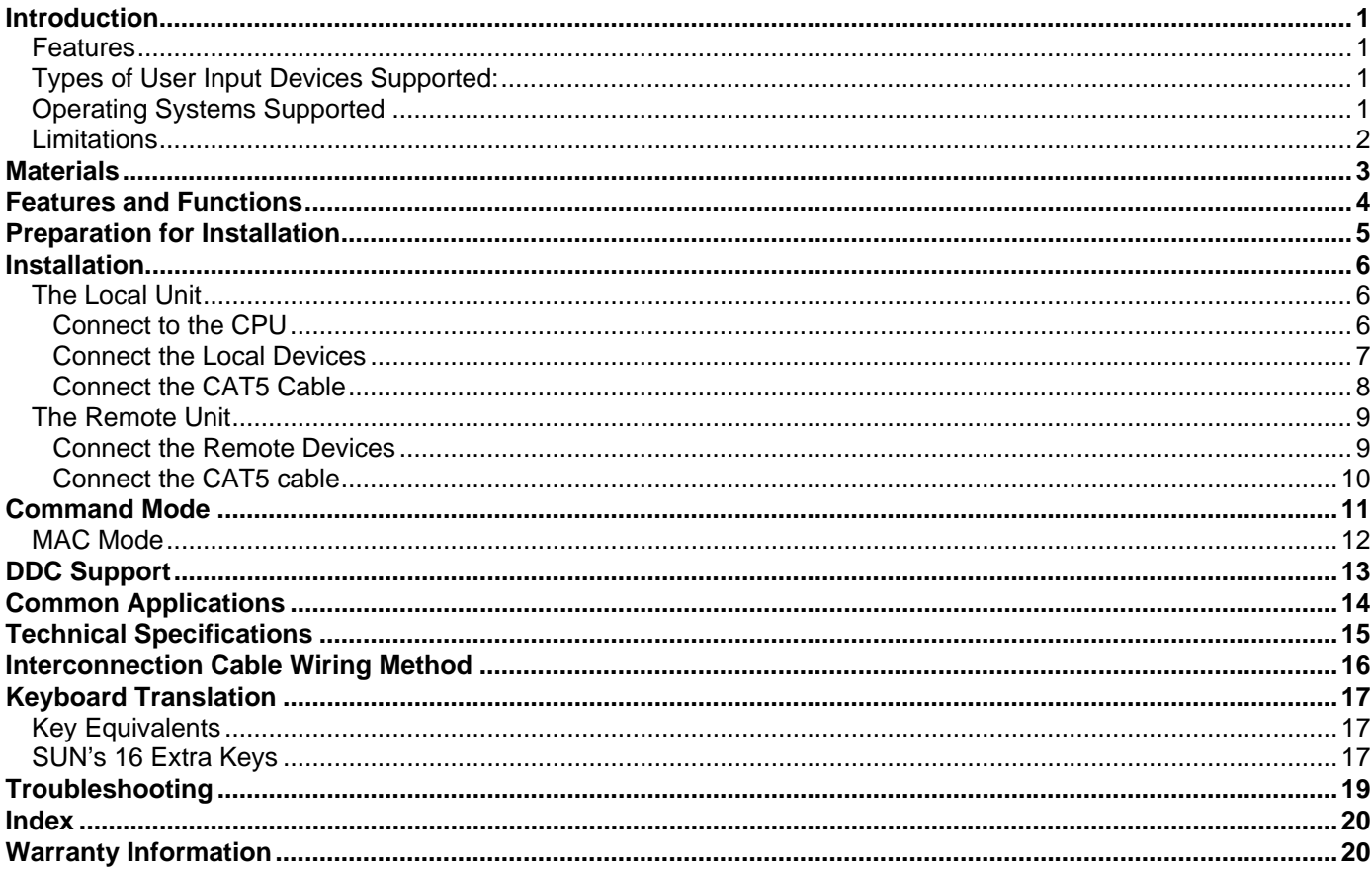

### **Table of Contents**

### **Table of Figures**

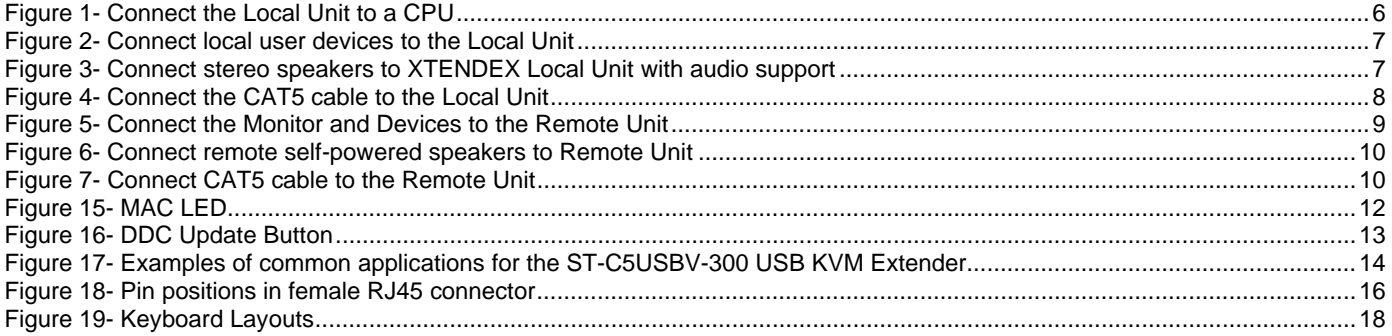

### <span id="page-3-0"></span>**INTRODUCTION**

The ST-C5USBV-300 USB Extender (XTENDEX) is designed to enable the relocation of a monitor, USB keyboard, and USB mouse from a USB CPU or NTI USB KVM switch by as much as 300 feet via CAT5 cable in addition to having a monitor, USB keyboard, and USB mouse connected locally. It is extremely simple to install and has been thoroughly tested to insure reliable performance. Through the use of Category 5 shielded or unshielded twisted-pair cable (STP/UTP) or Category 6 unshielded twisted-pair cable (UTP), it is possible to economically increase the flexibility of a computer system.

#### **Options:**

**Audio Support**- The ST-C5USBV-300 can be ordered to include support for extending self-powered stereo speakers by adding "A" to the model number (i.e. ST-C5USBV**A**-300)

#### <span id="page-3-1"></span>**Features**

- Allows the placement of a monitor, USB keyboard, and USB mouse in a location where only these parts are needed without having the CPU there too, taking up valuable space and adding to room noise.
- Provides crisp and clear resolution when used in accordance with the chart below:

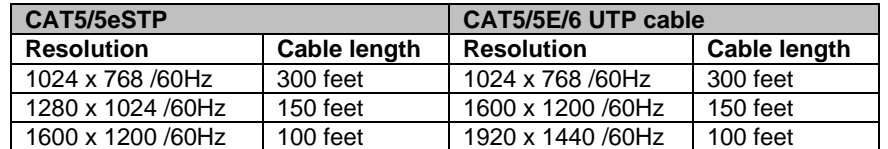

- Video quality is easily adjusted using keyboard controls
- Installation can be between a CPU and devices (keyboard, mouse, and monitor), between a CPU and NTI USB switch, or between a NTI USB switch and devices.
- Allows hot-plugging of keyboards and mice
- DDC Support (see page 13 for details)

### <span id="page-3-2"></span>**Types of User Input Devices Supported:**

- Compatible with all video resolutions up to WUXGA (dependant upon CAT5/5e/6 extension distance)
- All NTI USB switches
- Microsoft, Logitech or Kensington Wheelmouse or Trackball on MAC CPUs with manufacturer's drivers
- $\bullet$  USB keyboard with Windows<sup>®</sup> layout
- USB keyboard with SUN layout
- USB keyboard with MAC layout
- USB Mouse (up to 3 buttons)
- $\bullet$  USB IntelliMouse<sup>®</sup> (scrollwheel)
- Logitech Cordless Elite Duo keyboard and mouse
- Crystal Vision keyboard with touchpad
- Gyration keyboard and mouse
- NTI USB-PS/2 Adapter
- NTI USB-SUN Adapter
- Logitech wireless (S510, EX110, diNovo, LX10)
- Kensington wireless (64379)
- MS Wireless Optical Desktop (3000 and 4000)
- HP P2360AA
- Fellowes wireless keyboard (KBR0108) with mouse (MSR0238T)
- Creative Desktop Wireless 8000

### <span id="page-3-3"></span>**Operating Systems Supported**

- 
- Windows 98SE Windows 8 or greater
- Windows 2000 Linux 7.1 2.2 Kernel or greater
- Windows ME Sun-Solaris 8 or greater
- Window XP MAC OS 9.1 or greater
- Window Vista HP UNIX J5000
- Window 7 Free BSD
	-

1

### <span id="page-4-0"></span>**Limitations**

- The XTENDEX will only work with USB keyboards and mice, other USB devices are not supported.
- PS/2 devices can be connected to the XTENDEX through an NTI USB-PS/2 adapter, however the translation keys described on page 15 will not function in this application.
- The XTENDEX can be used between two cascaded NTI switches, but the master switch in the configuration will not be able to list the CPUs connected to the extended slave. The OSD menu in the extended slave would have to be used to monitor CPUs connected to it. (This can be done by configuring command mode for the slave switch with an Alternate OSD Command Sequence).
- The XTENDEX Local with audio support must be used with a Remote with audio support, and a Local without audio support must be used with a Remote without audio support. Locals and remotes with and without audio support cannot be mixed.
- A ST-C5USBV(A)-300 XTENDEX Local must be used with a ST-C5USBV(A)-300 Remote. The ST-C5USBV(A)-1000S XTENDEX Local and Remote are not compatible with the ST-C5USBV(A)-300 Local and Remote.

### <span id="page-5-0"></span>**MATERIALS**

#### Materials supplied with the **ST-C5USBV-300**:

- $\checkmark$  NTI ST-C5USBV-300 USB KVM Extender Local Unit
- NTI ST-C5USBV-300 USB KVM Extender Remote Unit
- 2-120VAC or 240VAC 50 or 60Hz-9VDC/1A AC Adapters

#### Materials supplied with the **ST-C5USBVA-300**:

- NTI ST-C5USBVA-300 USB KVM and Audio Extender Local Unit
- NTI ST-C5USBVA-300 USB KVM and Audio Extender Remote Unit
- 2-120VAC or 240VAC 50 or 60Hz-9VDC/1A AC Adapters

Additional materials may need to be ordered, depending upon the configuration:

- Video adapter for connection between the Local and a non-VGA SUN CPU (13W3M-15HDF)
- USBVEXT-3, 6, 10 (15HD Male-to-Female and USB Type A Male-to-Female Extension cable) if the Local Unit will be located further than 15" from the CPU or KVM switch
- $\triangleright$  CAT5/5e shielded/unshielded twisted-pair cable(s) terminated with RJ45 connectors wired straight thru- pin 1 to pin 1, etc. (see pg. 16 for proper EIA/TIA 568B wiring method)
	- **-OR-**

 CAT6 unshielded twisted-pair cable(s) terminated with RJ45 connectors wired straight thru- pin 1 to pin 1, etc. (see pg. 16 for proper EIA/TIA 568B wiring method)

Contact your nearest NTI distributor or NTI directly for all of your KVM needs at 800-742-8324 (800-RGB-TECH) in US & Canada or 330-562-7070 (Worldwide) or at our website at [http://www.networktechinc.com](http://www.nti1.com/) and we will be happy to be of assistance.

# **FEATURES AND FUNCTIONS**

<span id="page-6-0"></span>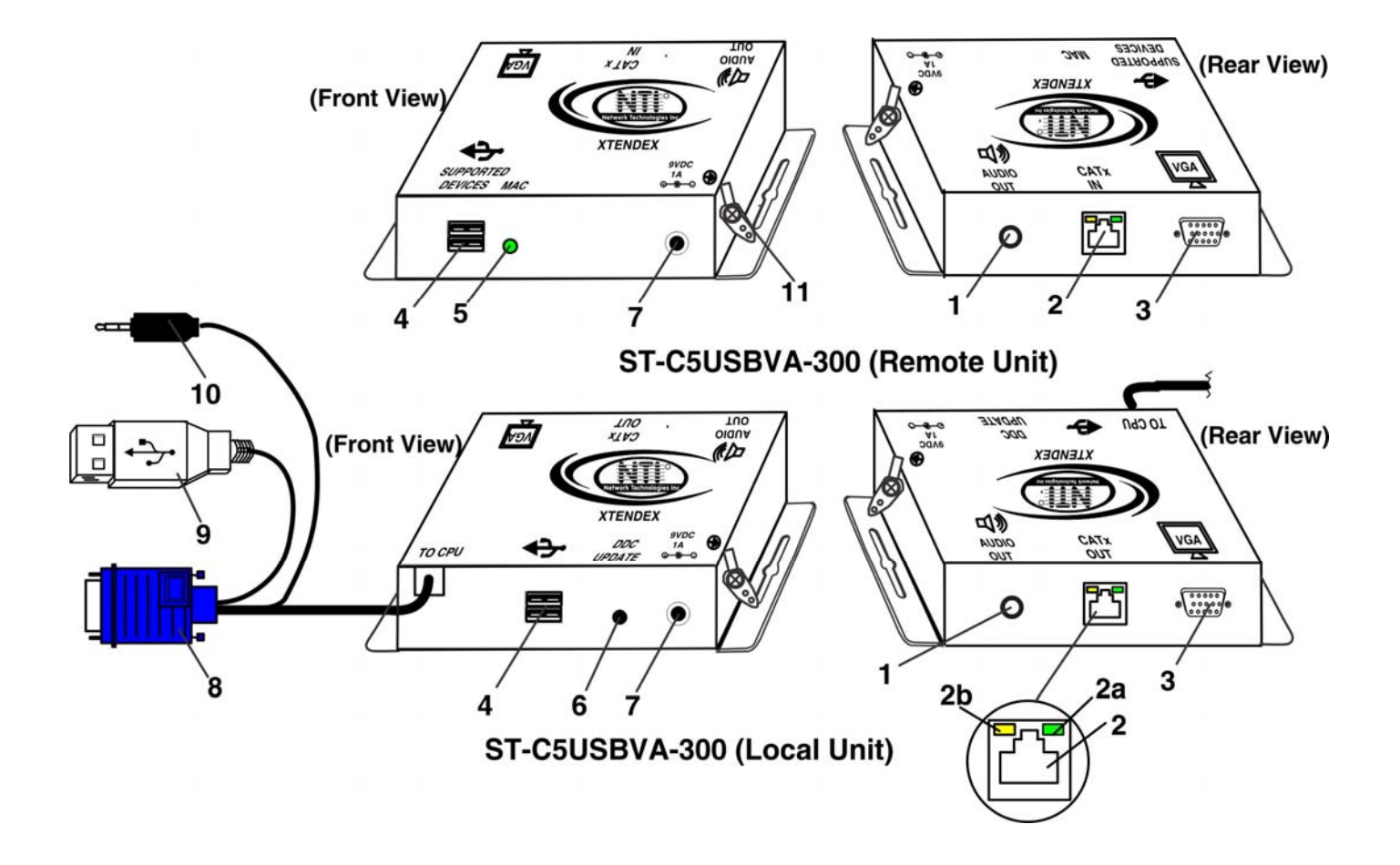

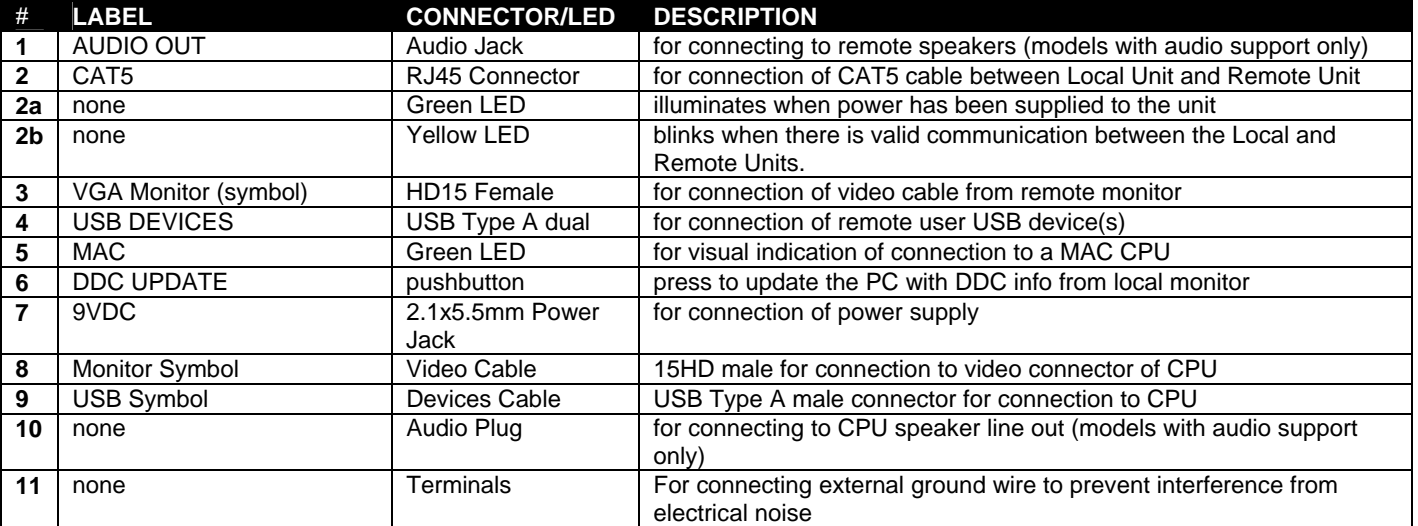

### <span id="page-7-0"></span>**PREPARATION FOR INSTALLATION**

- A location should be chosen for the monitor, mouse, and keyboard that also has space to mount the Remote Unit within the distance provided by the cables from the monitor, mouse, and keyboard. If extension cables are needed, contact NTI for the cables required. If a local user will be connected, a proper location must be chosen for these devices too.
- The CAT5 cable(s) must be run to the locations where the Remote and Local Units will be placed. Be careful to route the cables away from any sources of magnetic fields or electrical interference that might reduce the quality of the video signal (i.e. AC motors, welding equipment, etc.). **NOTE**: If CAT5 cable is already installed in the wall and there are RJ45 wall outlets, it will be necessary to obtain male-to-male straight through connection cables long enough to reach from the wall outlets to the mounting locations of the Remote and Local Units.
- A properly grounded, polarized, and preferably surge-protected 120V or 240V electrical outlet (depending on the AC adapter being used) must be installed close enough to the mounting location of the Remote Unit and monitor to plug them into.
- All cables should be installed in a fashion that will avoid stress on their connections to the equipment. Extended lengths of cable hanging from a connection may interfere with the quality of that connection. Secure cables as needed to prevent this.
- Properly shut down and disconnect the power of the CPU and monitor. Disconnect the monitor, keyboard, and mouse. If other equipment is involved whose connections are being interrupted, be sure to refer to the instruction manuals for that equipment for proper disconnection and re-connection procedures before proceeding.

*Note: CAT5 connection cable used between NTI XTENDEX Series Local and Remote or any XTENDEX Series products should not be run underground, outdoors or between buildings.* 

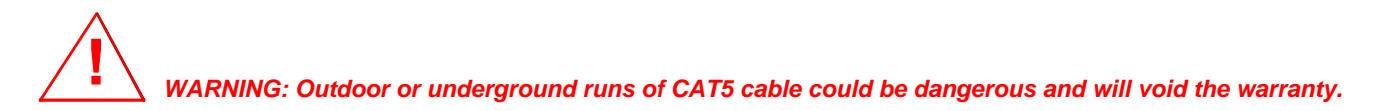

This product is equipped with grounding hardware to prevent interference from sources of electrical noise that could interfere with the normal operation of the XTENDEX or damage it. **Use either the crimp-on lug or solder terminal** to secure a properly grounded wire to the XTENDEX.

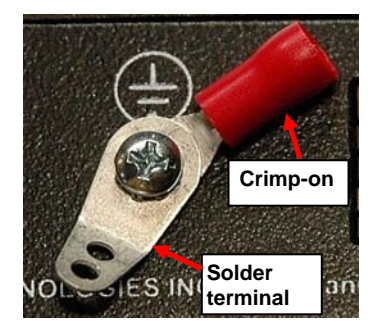

### <span id="page-8-0"></span>**INSTALLATION**

#### <span id="page-8-1"></span>**The Local Unit**

#### <span id="page-8-2"></span>**Connect to the CPU**

- 1. Plug the cables of the Local Unit into the back of the CPU. (See [Figure 1.](#page-8-3))
	- a) Connect the blue 15HD cable from the Local Unit to the female VGA port on the back of the CPU.
	- b) Connect the USB Type A cable from the Local Unit to a female USB Type A port on the back of the CPU.

*Note: If a SUN CPU is being connected, depending upon the video connector of the SUN CPU, it may be necessary to attach an NTI #13W3M-15HDF (SUN video port-to-VGA adapter) to the video port on the CPU first, and then connect the video cable to the adapter.*  **Sun 13W3 Video Connector**

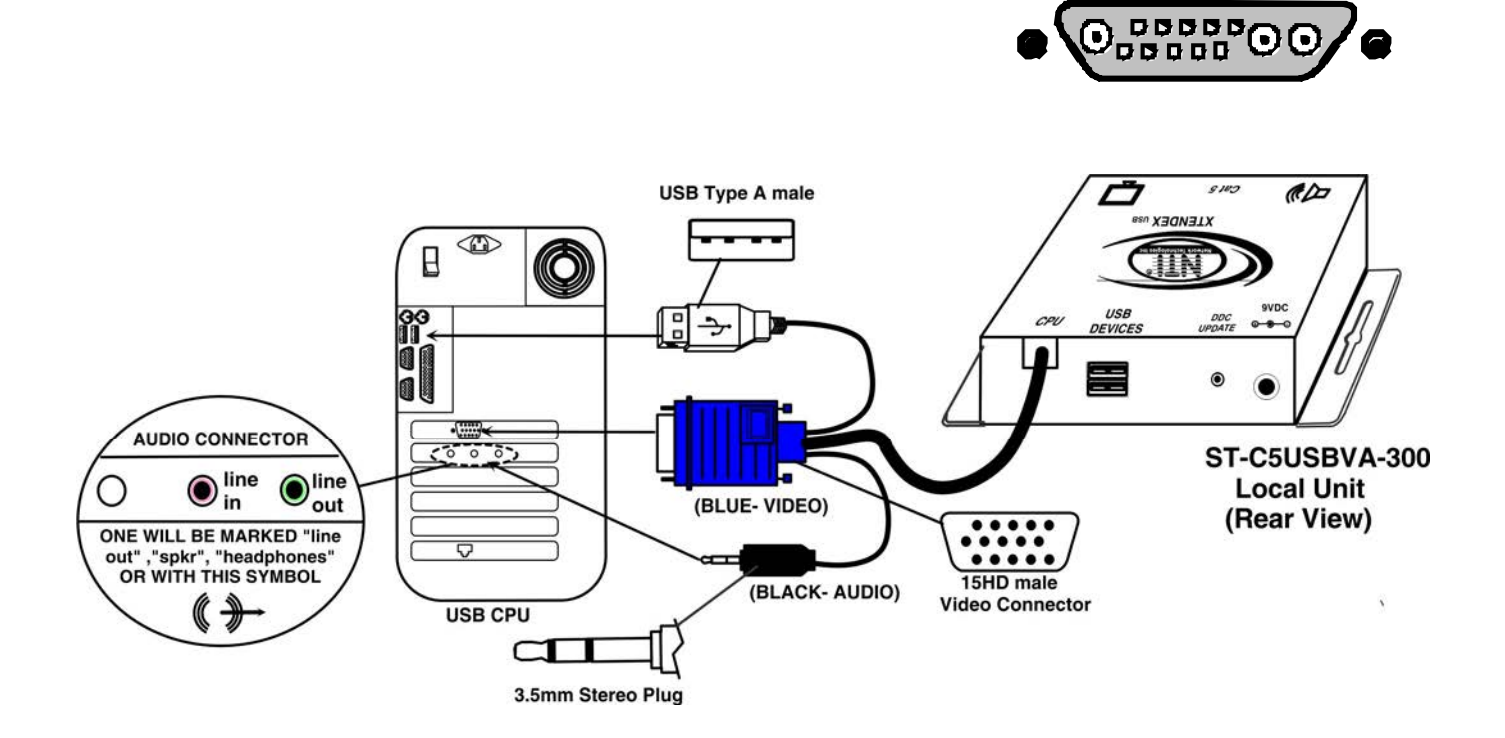

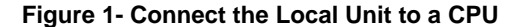

c) If the Local Unit has Audio support (ST-C5USBVA-300 only), connect the black 3.5mm stereo plug into the "line out", "speaker", or "headphones" jack on the back of the CPU.

 $\mathbb{C} \twoheadrightarrow$ 

#### <span id="page-8-3"></span> *Notes:*

 *If all 3 jacks are available, use the jack marked "line out".*

 *The "line out" jack is typically lime green and may be marked with this symbol* 

 *The "speaker" jack is typically orange, and may be marked with this symbol* 

 *The "headphones" jack may be marked with this symbol* 

#### <span id="page-9-0"></span>**Connect the Local Devices**

If desired, connect the local user devices to the Local Unit as shown in [Figure 2](#page-9-1).

- 1. Connect a USB keyboard and mouse to the USB type A female connectors on the Local Unit.
- 2. Connect a monitor to the 15HD female connector on the Local Unit.

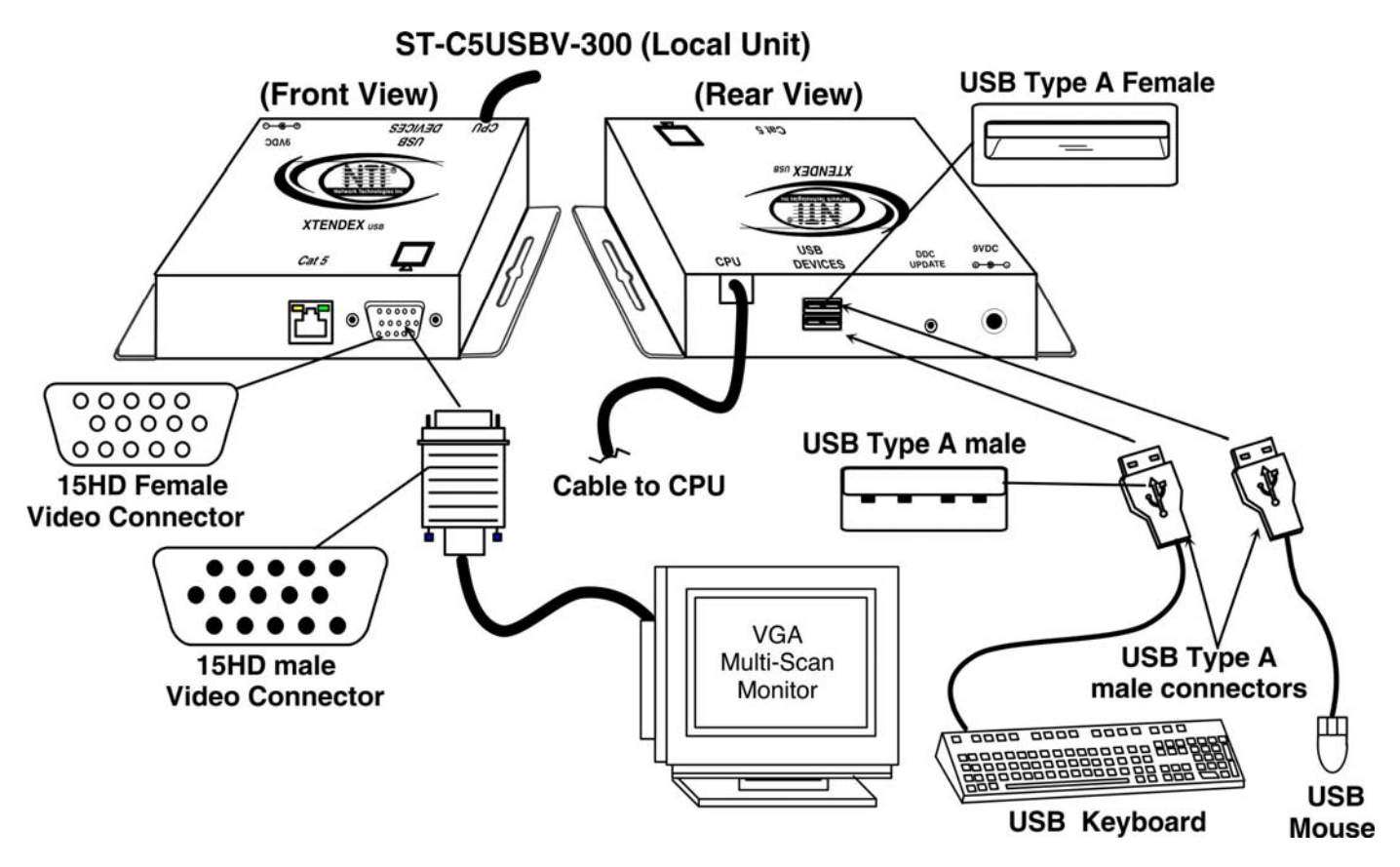

 **Figure 2- Connect local user devices to the Local Unit** 

<span id="page-9-1"></span>3. If the Local Unit has audio support (ST-C5USBVA-300) , connect the cable from the local self-powered stereo speakers to the 3.5mm stereo audio "AUDIO OUT" jack on the Local Unit. (See [Figure 3\)](#page-9-2)

<span id="page-9-2"></span>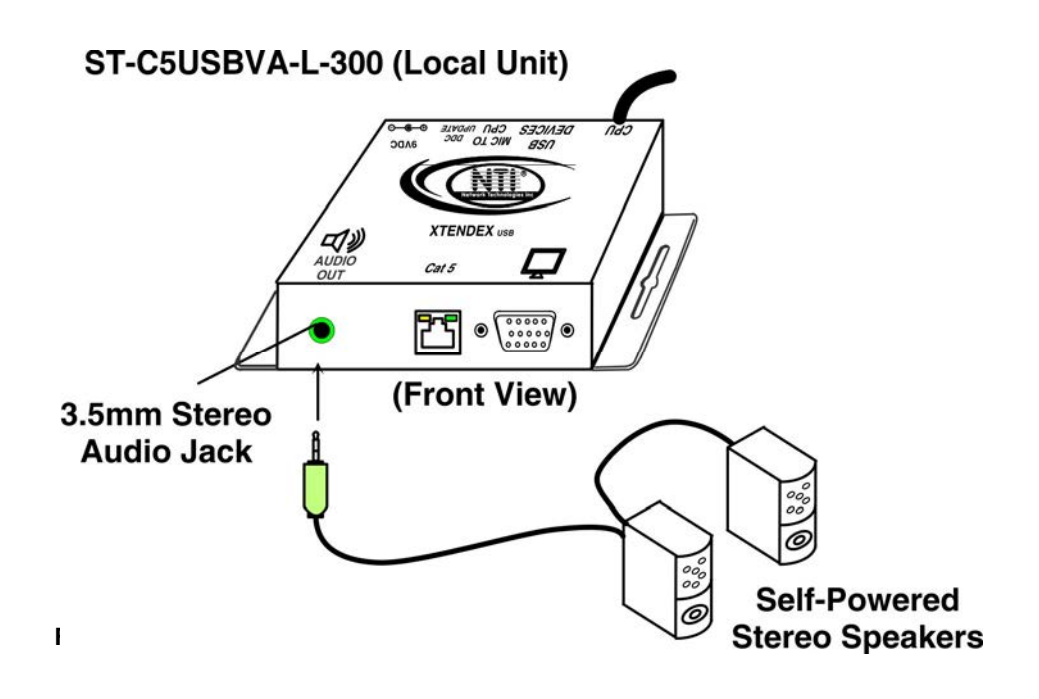

### <span id="page-10-0"></span>**Connect the CAT5 Cable**

<span id="page-10-1"></span>Connect the CAT5 cable to the "CATx OUT" port on the rear of the Local Unit (see [Figure 4](#page-10-1)). (If an RJ45 wall outlet is being used, connect the other end of the extension cable to it When properly inserted the cable end should snap into place.

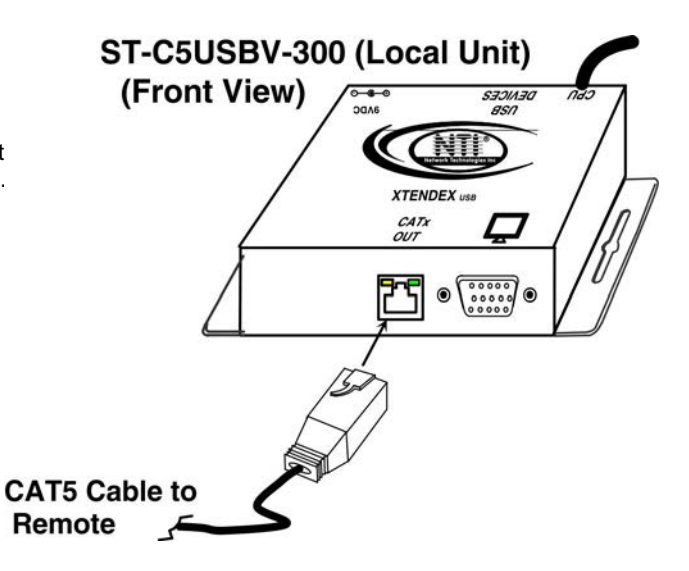

 **Figure 4- Connect the CAT5 cable to the Local Unit** 

### <span id="page-11-0"></span>**The Remote Unit**

#### <span id="page-11-1"></span>**Connect the Remote Devices**

Position the Remote Unit such that the CAT5 cable, the monitor cable, the keyboard and mouse, and the AC adapter power connector can each reach the Remote Unit comfortably.

- 1. Connect the monitor cable to the 15HD female VIDEO port on the front of the Remote Unit. (See [Figure 5](#page-11-2))
- 2. Connect the devices to the Remote Unit.
	- a. Connect the USB keyboard cable (or wireless adapter) to one of the USB Type A female ports labeled "USB DEVICES" on the back of the Remote Unit. (Either one will work.)
	- b. Connect the USB mouse cable (or wireless adapter) to the remaining USB Type A female port on the back of the Remote Unit.

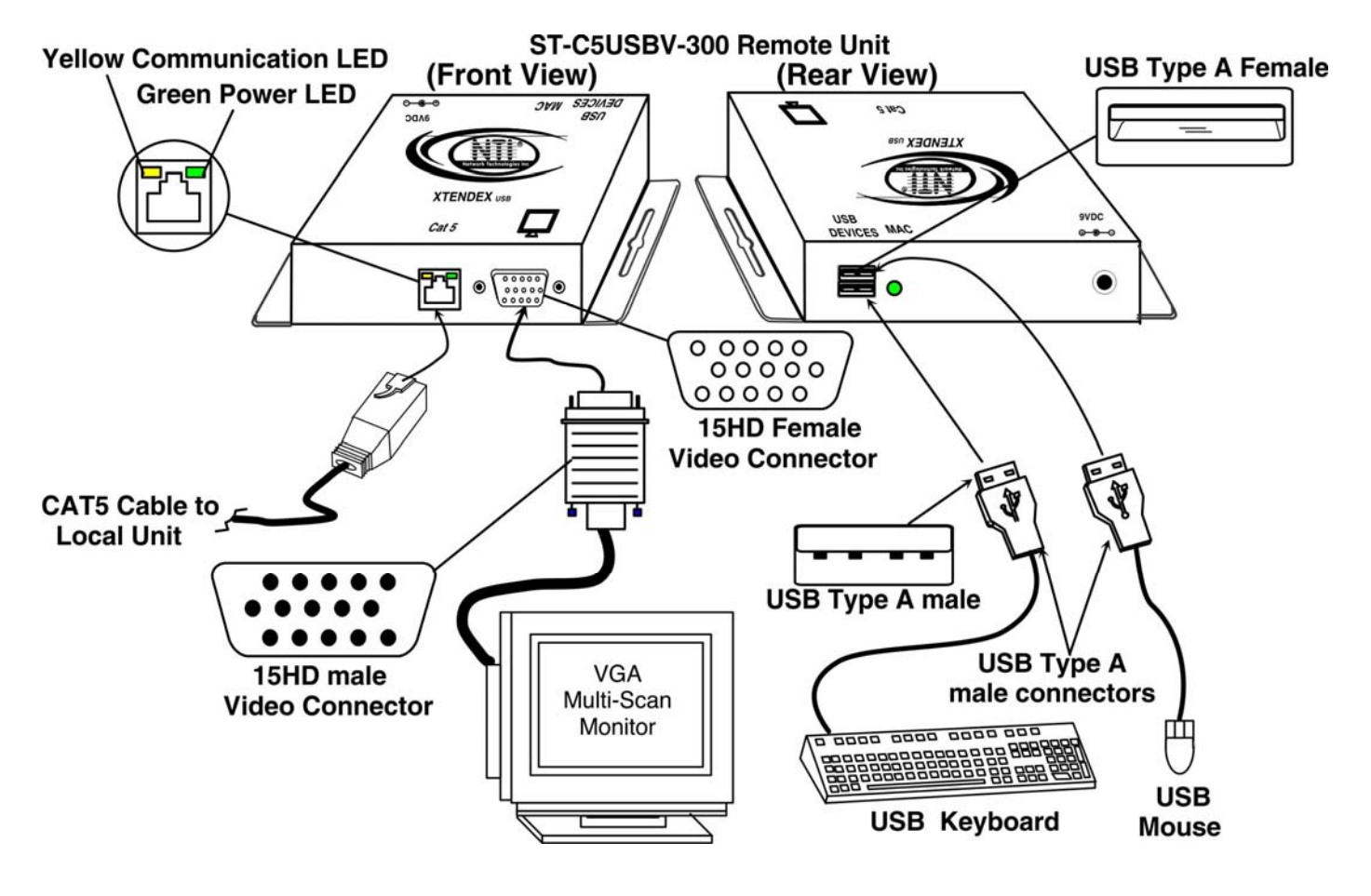

<span id="page-11-2"></span> **Figure 5- Connect the Monitor and Devices to the Remote Unit**

4. If the Remote Unit has audio support (ST-C5USBVA-300), connect the cable from the remote self-powered stereo speakers to the 3.5mm stereo audio "AUDIO OUT" jack on the Remote Unit. (See [Figure 6](#page-12-1))

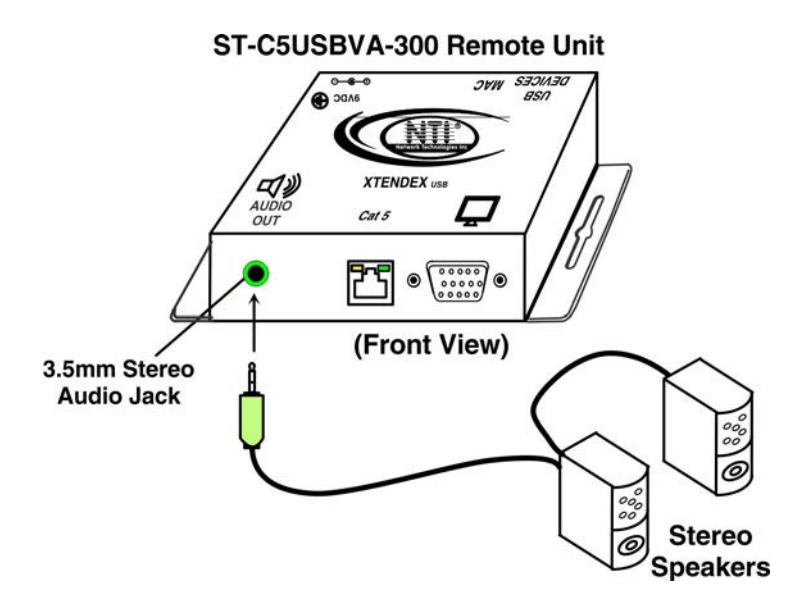

 **Figure 6- Connect remote self-powered speakers to Remote Unit** 

#### <span id="page-12-1"></span><span id="page-12-0"></span>**Connect the CAT5 cable**

**!**

Connect the CAT5 cable to the "CAT5" port on the rear of the Remote Unit (see [Figure 7\)](#page-12-2). (If an RJ45 wall outlet is being used, connect the other end of the extension cable to it.) When properly inserted the cable end should snap into place.

ST-C5USBV-300 Remote Unit JVW SEOIAEO (Front View) NT **Yellow CommunicationLED XTENDEX** DV CATX<br>IN **Green Power LED**  $\begin{pmatrix} 0 & 0 & 0 & 0 & 0 \\ 0 & 0 & 0 & 0 & 0 \\ 0 & 0 & 0 & 0 & 0 \end{pmatrix}$ **CAT5 Cable to Local Unit** 

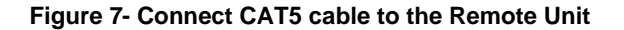

<span id="page-12-2"></span>*WARNING: Never connect the ST-C5USBV-300 Extender to an Ethernet card, Ethernet router, hub or switch or other Ethernet RJ45 connector of an Ethernet device. Damage to devices connected to the Ethernet may result.* 

#### <span id="page-13-0"></span>**COMMAND MODE**

The XTENDEX has two areas of user control that can be used as needed. The user can adjust video quality (described below), or enable/disable MAC mode (see page 12) These controls are accessed by entering Command Mode.

To enter Command Mode, simultaneously press the left and right <**Shift**> keys on the keyboard connected to the Remote Unit. The keyboard LEDs will illuminate.

To exit Command Mode, press <**Esc**>.

#### **Automatic Video Quality Adjustment (ST-C5USBVA-300 only)**

Video quality adjustment is done automatically to assure the image is as clear as possible.

*Note: If a different type of cable is used (i.e. shielded cable) and the image is not crisp and clear, there may be a need for fine adjustment. For fine adjustment, follow the same procedure as described under "Manual Video Quality Adjustment" below.* 

### **Manual Video Quality Adjustment**

It is possible that on initial startup the image on the monitor will not be as crisp as the image normally is. This is due to the frequency characteristics of the CAT5 cable. It may be necessary to enter Command Mode (described above) and press the corresponding keys on the Remote Unit keyboard from the chart below for the level of adjustment desired until the image is crisp and clear. A momentary press of the indicated key will have the desired effect.

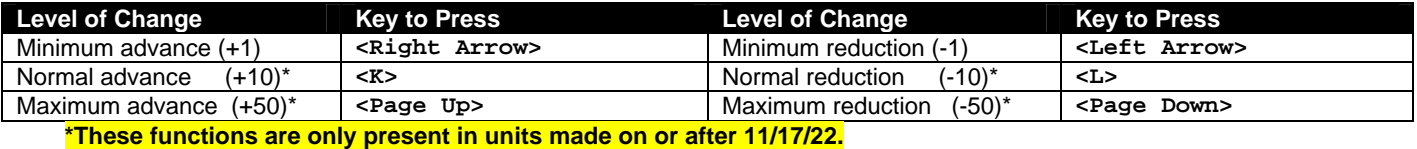

The range of Quality adjustment is measured in units, from 1-1024 units. The number of units of change can be large or small depending on how much adjustment it takes to achieve a crisp and clear image.

- Press a level of advancement key if the image is not crisp and clear enough.
- Press a level of reduction key if the image has been over-corrected (such that horizontal lines appear to trail or shadow at the edge of an open window).

Ultimately, the image quality should improve to a satisfactory level. Once the adjustment is made, it should not be necessary to change it again, as the new settings are stored in memory and become the default settings with each startup. To exit Command Mode, press <**Esc**>.

*Note: For additional quality adjustment, it may be necessary to adjust the brightness and contrast settings of the monitor.* 

*Note: The video quality adjustment procedure can only be performed from the keyboard connected to the Remote Unit.* 

### <span id="page-14-0"></span>**MAC Mode**

MAC Mode enables the user to connect the Local Unit to a MAC CPU. MAC Mode configures the Local Unit for passing mouse information to the MAC CPU. This is useful when the user wants to use mouse drivers provided by the mouse vendor, which allows the use of programmable functions for each mouse button. The Local Unit can be configured whenever necessary.

*NOTE: When the port is connected to a PC or SUN CPU, MAC Mode should be OFF (the default setting).* 

To do this;

- 1. Enter Command Mode. (Simultaneously press the left and right <**Shift**> keys on the keyboard connected to the Remote Unit. The keyboard LEDs will illuminate. )
- 2. If a MAC CPU is connected, press the <**M**> key. The keyboard LEDs will momentarily flash and the "MAC" LED on the Remote Unit will illuminate to indicate MAC Mode is ON. (See [Figure 8\)](#page-14-1)
- 3. To reconnect the XTENDEX to a SUN or Windows CPU (the default setting) , press the <**M**> key once again and the "MAC" LED will go OFF.

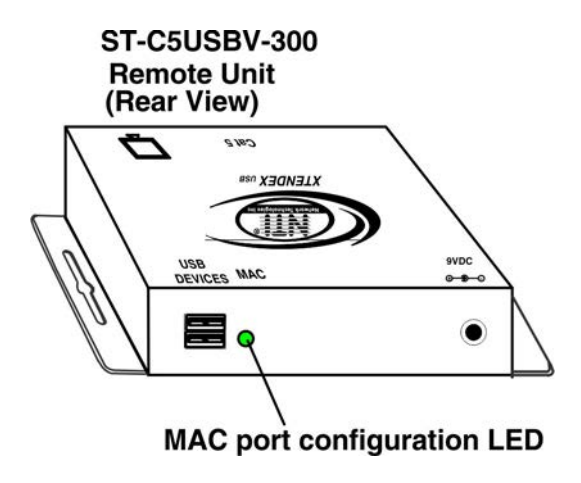

 **Figure 8- MAC LED** 

<span id="page-14-1"></span>After setting, the configuration is stored in memory and will be retrieved whenever the XTENDEX is powered ON. *Note: MAC Mode can only be enabled from the keyboard connected to the Remote Unit.* 

#### <span id="page-15-0"></span>**DDC SUPPORT**

DDC support allows the CPU to detect the video capability of your monitor by transferring EDID data from your monitor to the CPU.

If the same make and model monitor is used at the Local and Remote unit, then DDC information can be updated either using Command Mode from the Remote Unit keyboard or from the "DDC Update" button on the Local Unit.

If different monitors are used at the Local and Remote units, then DDC must be updated at both units. It doesn't matter which is done first.

The procedure to update DDC information (below) must be performed only once at initial setup (provided the monitor is not changed).

When performed at the Local Unit, only the EDID data from the Local monitor is collected.

When performed at the Remote Unit, only the EDID data from the Remote monitor is collected.

As long as both units are powered and connected, which ever unit is updated last will cause the resolutions that are common to both the Remote and Local monitors to be sent to the connected PC.

#### **1. Update DDC using the DDC Update Button**

First make sure the Local and Remote units and monitors connected to the each are powered ON. Then, press the DDC Update button on the Local Unit.

Within 1 second, the DDC information for the Local monitor will be provided to the connected PC.

#### **2.Update DDC information from Command Mode;**

 1. Command Mode can be enabled by pressing two keys on the Remote Unit keyboard at the same time; <**LEFT SHIFT**> + <**RIGHT SHIFT**>. This will only work from the Remote Unit keyboard. Press <**Esc**> at any time to exit Command Mode.

The three keyboard LEDs (NumLock, CapsLock, and ScrollLock) on the Remote Unit keyboard will blink at the same time to indicate entrance into Command Mode. (See chart below for LED indications.)

- 2. press <**D>** to enter DDC Update mode.
- 3. press the < **Left Arrow> +** <**Right Arrow>** keys simultaneously to cause DDC information to be updated
- 4. press <Esc> to exit Command Mode
- 5. Restart the CPU.

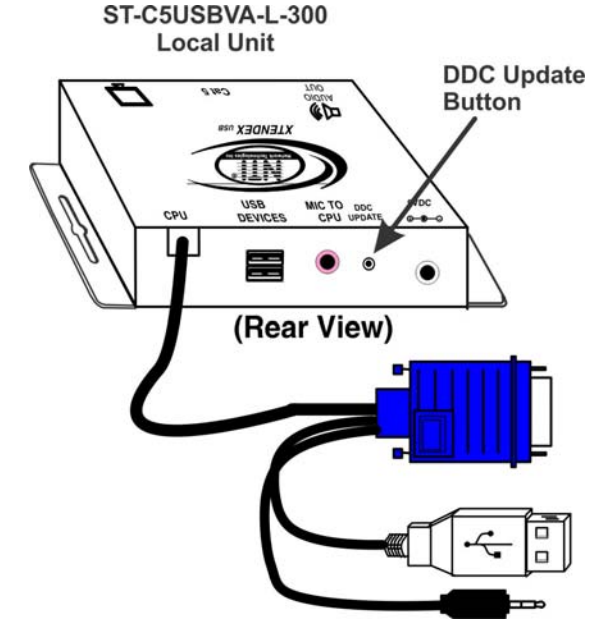

 **Figure 9- DDC Update Button**

#### <span id="page-15-1"></span>**Keyboard LED Indications:**

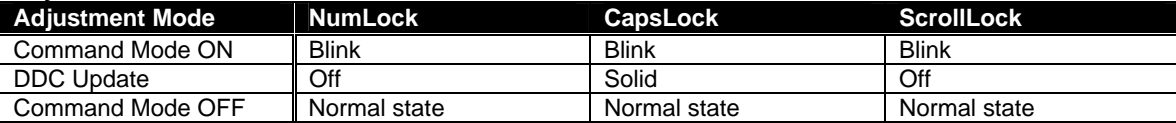

#### *Note: It is recommended that the monitors connected to the Remote and Local units be of the same make and model.*

**Attention:** Some graphics cards will not send a video signal to the monitor until it has received the DDC information from the monitor. In this case, the monitor may not display anything until the DDC information is read. This may occur if this is the first time the monitor is being connected to the XTENDEX. The DDC information must be updated in the XTENDEX to achieve video using the procedure outlined above.

If the monitor is changed to a different model than was initially installed, the update procedure must be repeated.

### **COMMON APPLICATIONS**

Figure 11 (below) illustrates three common applications for the **ST-C5USBV-300** USB KVM Extender.

<span id="page-16-0"></span>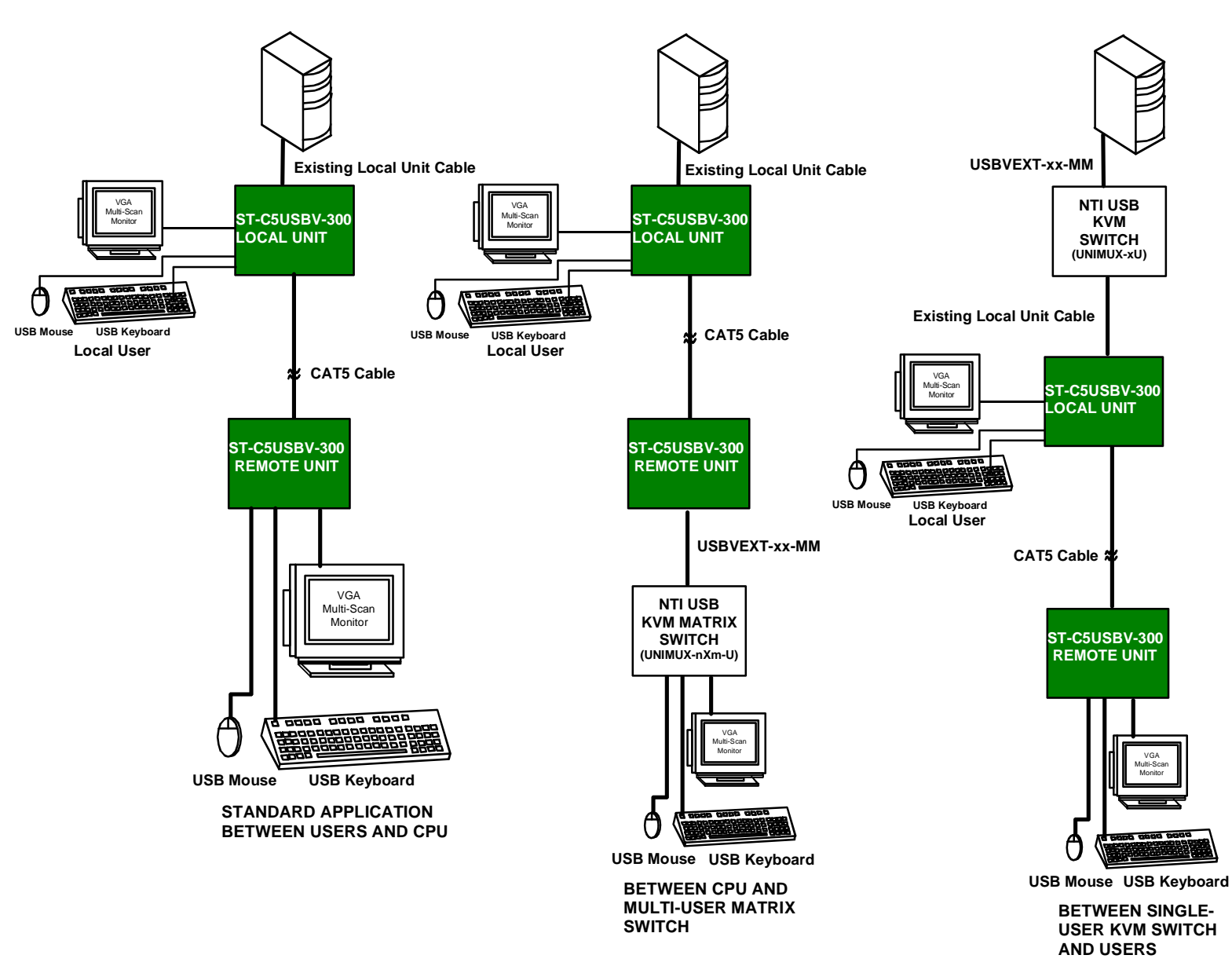

<span id="page-16-1"></span> **Figure 10- Examples of common applications for the ST-C5USBV-300 USB KVM Extender** 

## <span id="page-17-0"></span>**TECHNICAL SPECIFICATIONS**

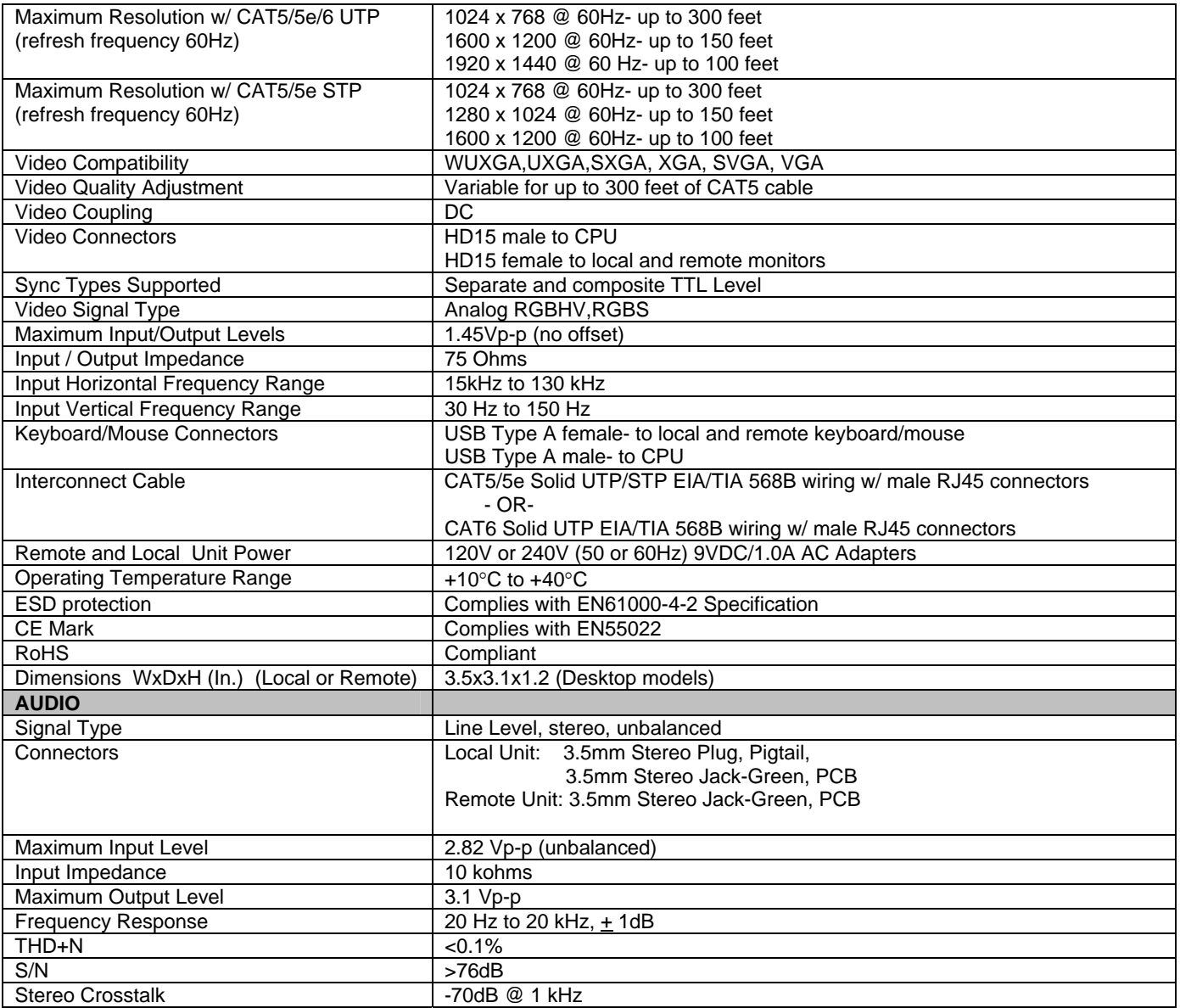

### <span id="page-18-0"></span>**INTERCONNECTION CABLE WIRING METHOD**

The connection cable between the remote and local is terminated with RJ45 connectors and must be wired according to the EIA/TIA 568B industry standard. Wiring is as per the table and drawing below.

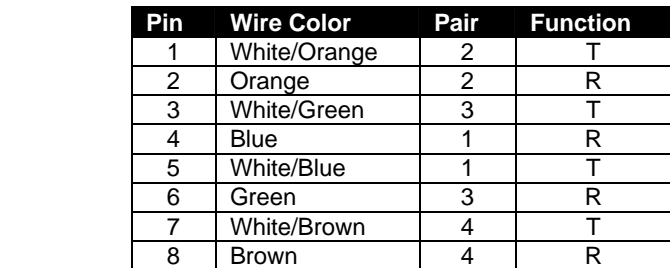

**!**

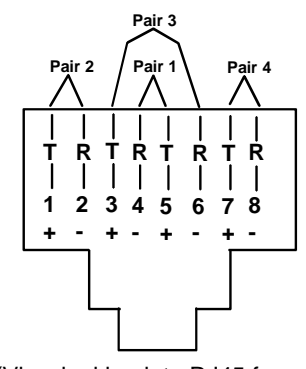

(View looking into RJ45 female)

#### **Figure 11- Pin positions in female RJ45 connector**

<span id="page-18-1"></span>*Note: CAT5 connection cable used between NTI XTENDEX Series Local and Remote or any XTENDEX Series products should not be run underground, outdoors or between buildings.* 

*WARNING: Outdoor or underground runs of CAT5 cable could be dangerous and will void the warranty.*

### <span id="page-19-0"></span>**KEYBOARD TRANSLATION**

### <span id="page-19-1"></span>**Key Equivalents**

Using the chart below, find the character needed to be typed on the CPU being accessed, then follow the row across for the equivalent on the keyboard being used. (See [Figure 12](#page-20-0) on page 18 for reference.)

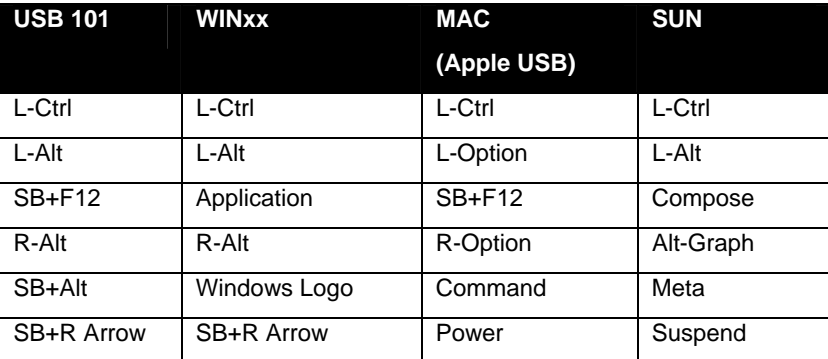

SB = Space Bar

L and R = Left and Right keys when two keys are marked the same on a keyboard.

#### <span id="page-19-2"></span>**SUN's 16 Extra Keys**

Use the chart below to type SUN's additional 16 keys using a 101, WINxx, or MAC (Apple) USB keyboard).

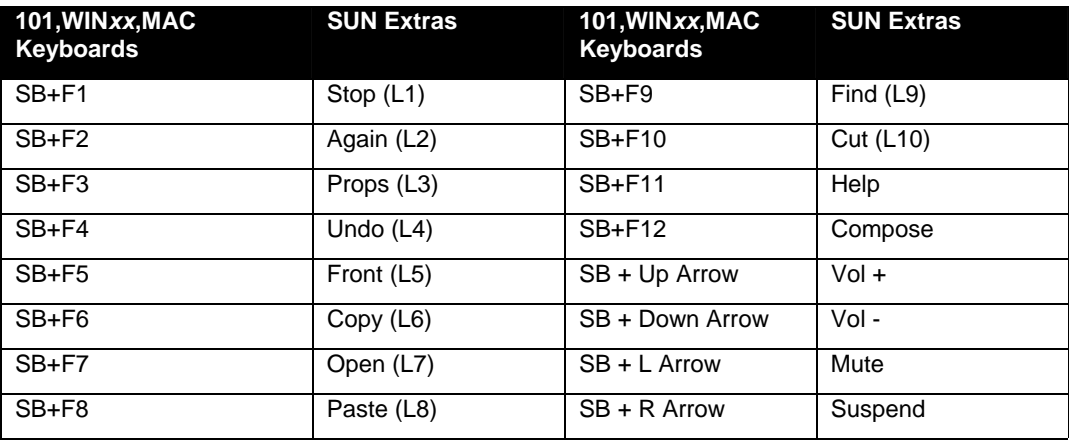

SB = Spacebar

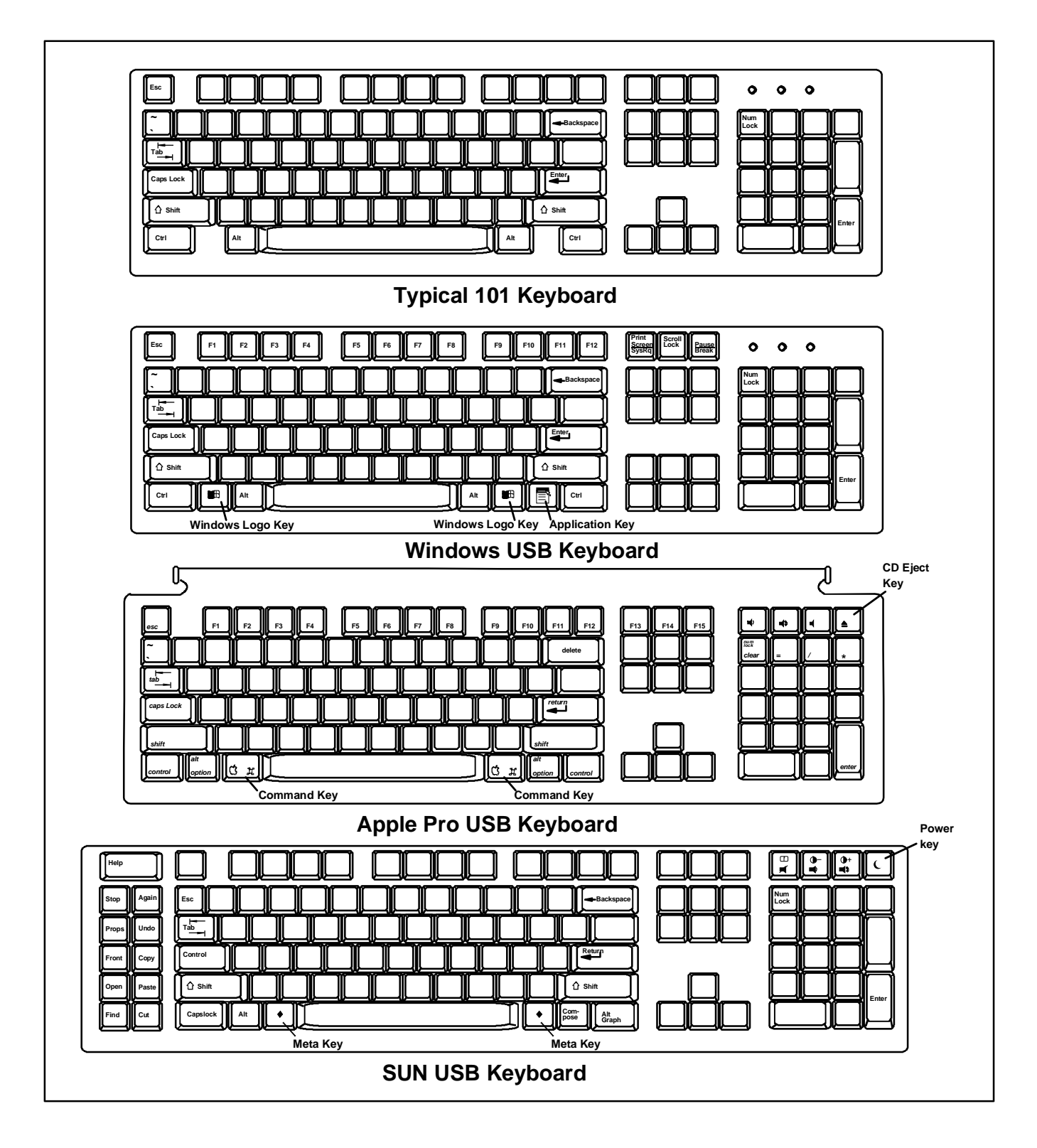

<span id="page-20-0"></span> **Figure 12- Keyboard Layouts** 

### <span id="page-21-0"></span>**TROUBLESHOOTING**

Each and every piece of every product produced by Network Technologies Inc is 100% tested to exacting specifications. We make every effort to insure trouble-free installation and operation of our products. If problems are experienced while installing this product, please look over the troubleshooting chart below to see if perhaps we can answer any questions that arise. If the answer is not found in the chart, a solution may be found in the knowledgebase on our website at [http://information.networktechinc.com/jive/kbindex.jspa](https://www.networktechinc.com/jive/kbindex.jspa) or please call us directly at (**800) 742-8324 (800-RGB-TECH)** or **(330)** 

**562-7070** and we will be happy to assist in any way we can.

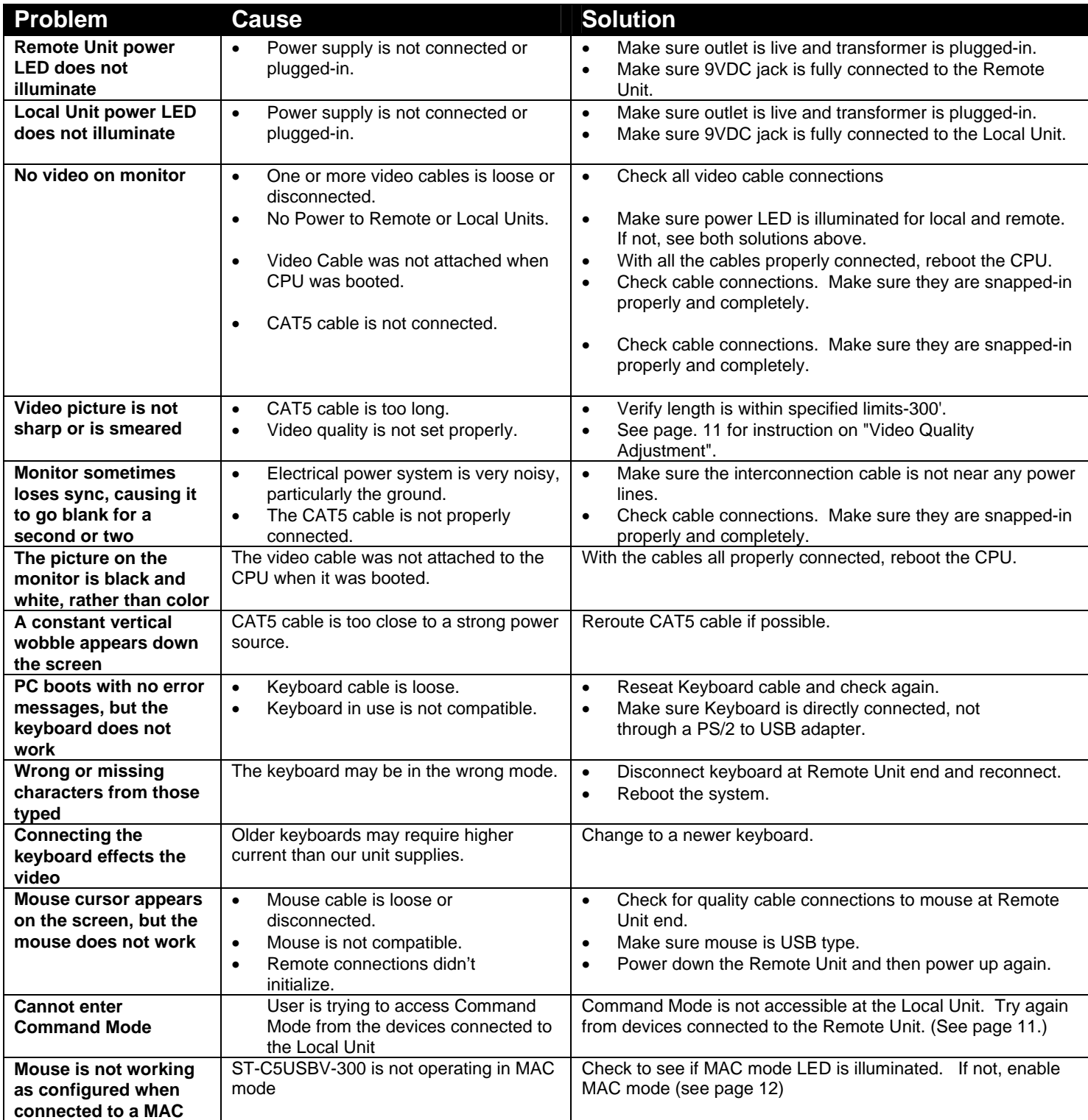

<span id="page-22-0"></span>CAT5 Cable Spec, 16 CAT5 LEDs, 10 **C**ommand Mode, 11 **D**DC support, 13 Devices Supported, 1 Key Equivalents, 17

limitations, 2 **M**AC Mode, 12 Specifications, 15 SUN extra keys, 17 Troubleshooting, 19 Video quality adjustment, 11

### <span id="page-22-1"></span>**WARRANTY INFORMATION**

The warranty period on this product (parts and labor) is two (2) years from the date of purchase. Please contact Network Technologies Inc at (800) 742-8324 (800-RGB-TECH) or (330) 562-7070 or visit our website at **[http://www.networktechinc.com](http://www.networktechinc.com/)** for information regarding repairs and/or returns. A return authorization number is required for all repairs/returns.

*Note: CAT5 connection cable used between NTI XTENDEX Series Local and Remote or any XTENDEX Series products should not be run underground, outdoors or between buildings.* 

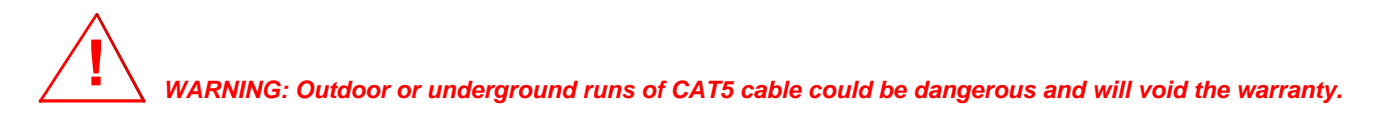

Man010 Rev 11/22/22